# **pfSense - Bug #6779**

# **Traffic shaper wizard uses decimals instead of whole numbers**

09/09/2016 01:47 PM - Vladimir Putin

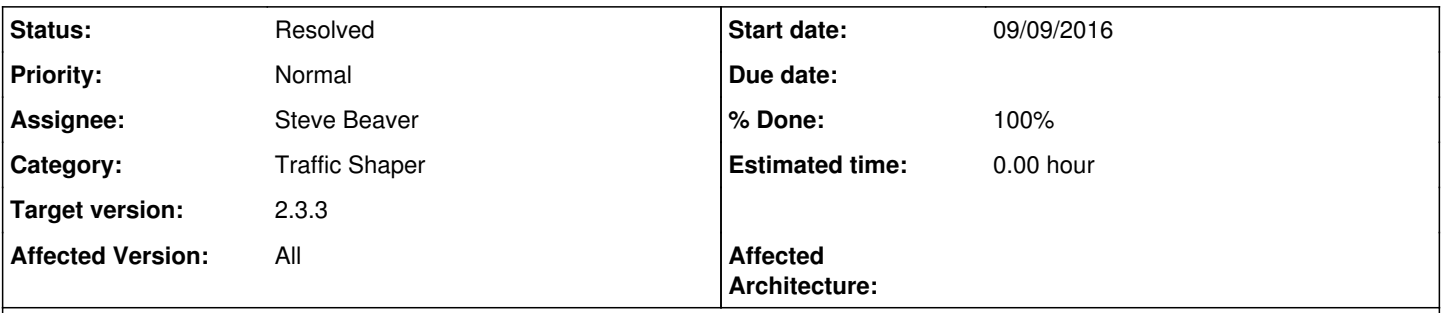

## **Description**

After using traffic shaper wizard when you completed it you can get decimals in "Max bandwidth for queue" and other values also, that causes shaper to malfunction and ignore those queues or when you want to change something in queue settings this causes error messages in pfsense. The solution is to use WHOLE numbers instead of decimals.

#### **Associated revisions**

#### **Revision 7c3a9ded - 11/07/2016 09:36 AM - Steve Beaver**

Fixed #6779 Round calculated bandwidth down to nearest integer

# **Revision 16625f3c - 11/07/2016 10:19 AM - Steve Beaver**

Fixed #6779 by roundinf bandwidth down to nearest integer

## **Revision a4a0f8db - 11/07/2016 10:22 AM - Steve Beaver**

Fixed #6779 by rounding bandwidth down to nearest integer

#### **History**

## **#1 - 10/16/2016 01:08 AM - Vladimir Putin**

It would be good to make target version 2.4 instead of nothing. Thanks.

#### **#2 - 11/03/2016 09:45 PM - Jim Thompson**

- *Category set to Traffic Shaper*
- *Assignee set to Steve Beaver*

#### **#3 - 11/04/2016 10:47 AM - Steve Beaver**

- *Status changed from New to Feedback*
- *Assignee changed from Steve Beaver to Vladimir Putin*

Would you please clarify for me?

Does the problem occur when you enter decimals in the wizard, or when values you enter in the wizard result in decimals after calculation?

Can you provide step by step instructions to reproduce please? Particularly "when you want to change something in queue settings this causes error messages in pfsense"

# **#4 - 11/04/2016 11:31 AM - Vladimir Putin**

Yes, calculated values. Run wizard, select Multiple Lan/Wan traffic\_shaper\_wizard\_multi\_all.xml **First step:** LAN/WAN number 1/1

#### **Second step:**

Setup connection speed and scheduler information for interface LAN #1: **HFSC** Setup connection speed and scheduler information for interface WAN#1: **HFSC** 

#### Upload/Download 300/300Mbit/s **Third step**

Voice over IP enable  $Upload = download = 20 Mbit/s$ 

## **Fourth step**

Penalty box Disabled next.

**Fifth step** Peer to Peer networking

Enable "Lower priority of Peer-to-Peer traffic" Enable "p2pCatchAll" (bandwidth 15%)

### **Sixth step**

skip everything to finish pressing next all the time.

After reloading filters, go to wan queue "qACK", under Service Curve (sc) you should see bandwidth 15.666%, do not change anything, just try to press SAVE button.

15.666 value appears in config.xml:

You are welcome! %)

# **#5 - 11/04/2016 07:08 PM - Steve Beaver**

*- Assignee changed from Vladimir Putin to Steve Beaver*

### Thanks!

I updated you instructions a little since "default" is not always the same in the Wizard.

## **#6 - 11/07/2016 08:56 AM - Steve Beaver**

Fix part 1: HTML inputs that specify the bandwidth have been updated to accept decimal values. Part 2: Calcualted bandwidths are now rounded down to the nearest integer.

# **#7 - 11/07/2016 09:40 AM - Steve Beaver**

*- % Done changed from 0 to 100*

Applied in changeset [7c3a9dede96552233fbe1da35ac4126aa524711b](https://redmine.pfsense.org/projects/pfsense/repository/revisions/7c3a9dede96552233fbe1da35ac4126aa524711b).

#### **#8 - 11/08/2016 09:18 PM - Vladimir Putin**

Looks like fixed.

#### **#9 - 11/08/2016 09:20 PM - Steve Beaver**

*- Status changed from Feedback to Resolved*

#### **#10 - 02/10/2017 10:35 AM - Jim Pingle**

*- Target version set to 2.3.3*

*- Affected Version set to All*